## **Dagens kontakter**

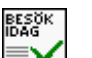

Under **[Kontroller](https://support.antwork.se/display/SGX/Kontroller)** eller **We finns Dagens kontakter.** 

Du kan även öppna Dagens kontakter genom att högerklicka i datumrutan i tidboken.

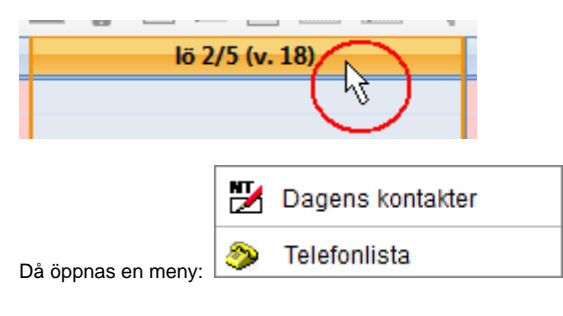

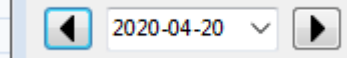

Välj datum:

 $\mathbf{r}$ 

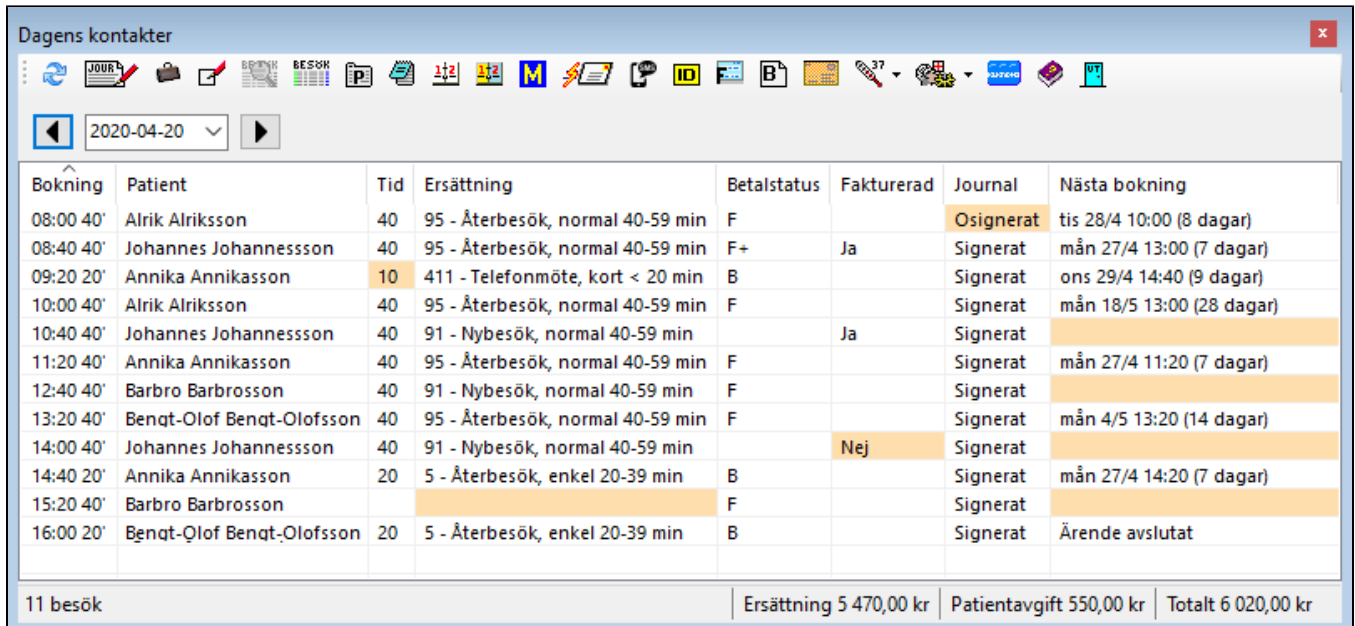

Du ser dagens bokningar och besök.

Orange markering visar att SGX misstänker att något är fel eller bortglömt, t. ex. om:

- Bokningstid, behandlingstid eller standardbehandlingstid på ersättning skiljer sig.
- Besök är bokat men inte är registrerat.
- Varken kontantfaktura eller faktura är skapad.
- Journalnotatet inte är signerat.
- Om bokning för nästa besök saknas (och ärendet inte är avslutat).

Förutom att använda de vanliga ikonerna kan du genom att dubbelklicka i listan navigera till olika funktioner enligt nedan:

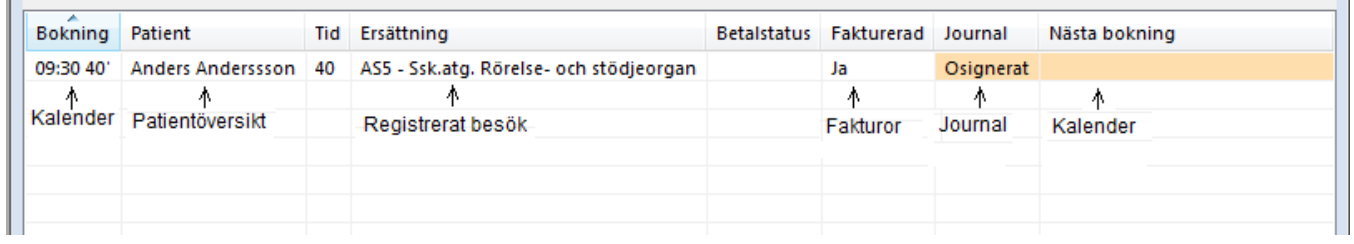

Tips! För att boka in patient i tidboken, markera raden och klicka på **kill** så kommer du direkt till tidboken och har patienten med dig.

SG-X Hjälpsystem<br>© ANTWORK AB